Raphael Zender (Hrsg.): Proceedings of DeLFI Workshops 2016 co-located with 14th e-Learning Conference of the German Computer Society (DeLFI 2016) Potsdam, Germany, September 11, 2016 195

# Implementierung eines Aufnahmewerkzeugs für die semi-automatische Erstellung von Lernszenarien

Glenn Schütze<sup>1</sup> Ines Averbeck<sup>2</sup> Julia Finken<sup>3</sup> Sebastian Freith<sup>4</sup> und Carsten Ullrich<sup>5</sup>

Abstract: Die Komplexität der Bedienung von Fertigungsmaschinen in der industriellen Produktion nimmt stetig zu. Dies geht einher mit sich verändernden Anforderungen hinsichtlich des erforderlichen Wissens, Fertigkeiten und Kompetenzen bei den Mitarbeiterinnen und Mitarbeitern. Für die Förderung der Kompetenzen in der beruflichen Bildung sollen die betrieblichen Arbeitstätigkeiten multimedial erhoben und anschließend semi-automatisch in adaptive, didaktisch aufbereitete Lernszenarien transformiert werden. Dieser Beitrag beleuchtet den aktuellen Stand der Entwicklung, der Evaluation und der organisationalen Integration des dafür entwickelten Aufnahmewerkzeugs.

Keywords: Digitale Medien, Anwenderunterstützung, Ausbildung, Mitarbeiterqualifikation, Training-on-the-job, Maschinenkomplexitat, Fertigungsmaschinen ¨

## 1 Einleitung und Motivation

Ziel des Projekts "DigiLernPro - Digitale Lernszenarien für die arbeitsplatz-integrierte<br>Wiesens und Handlungsunterstützung in der industriellen Produktion"67 ist die Integrati Wissens- und Handlungsunterstützung in der industriellen Produktion"<sup>[6](#page-0-0)[7](#page-0-1)</sup> ist die Integration von beruflichen Bildungsprozessen in die betrieblichen Arbeitsprozesse, indem Beschaf- ¨ tigten in der industriellen Produktion das Lernen am Arbeitsplatz ermöglicht wird. Die Verknüpfung von Lern- und Arbeitsprozessen ermöglicht die direkte Verwertbarkeit des Gelernten und ist somit von hoher Relevanz für die Facharbeit, auch weil das auf die-se Weise erlernte Erfahrungswissen langfristig zur Verfügung steht [[Gr09\]](#page-6-0). Unterstützt von einem Aufnahmewerkzeug sollen in DigiLernPro Arbeitsprozesse so erhoben werden, dass aus den Aufnahmen didaktisch fundierte Lernszenarien erstellt werden können. Diese Erstellung erfolgt dabei semi-automatisch: Den durch die Fachkrafte multi-modal ¨ aufgezeichneten Schritten werden automatisch Metadaten sowie Verknupfungen zu wei- ¨ teren relevanten Lerninhalten hinzugefügt. Anschließend sind manuelle Anteile wie z. B. eine Qualitatssicherung erforderlich. Die Lernszenarien sollen sich bei der Wiedergabe ¨ adaptiv an die Kenntnisse und Fahigkeiten der Mitarbeiterin oder des Mitarbeiters anpas- ¨ sen, d. h., dass beispielsweise Darstellungen für unerfahrenere Personen detaillreicher und kleinschrittiger erfolgen als bei erfahreneren Personen. Die Darstellungen werden individuell an die Lernenden angepasst.

<sup>1</sup> Educational Technology Lab (EdTec), DFKI GmbH, Alt-Moabit 91c, 10559 Berlin, glenn.schuetze@dfki.de

<sup>&</sup>lt;sup>2</sup> Institut für Informationsmanagement Bremen GmbH, Am Fallturm 1, 28359 Bremen, iaverbeck@ifib.de

 $3$  Institut für Informationsmanagement Bremen GmbH, Am Fallturm 1, 28359 Bremen, jfinken@ifib.de

<sup>&</sup>lt;sup>4</sup> Lehrstuhl für Produktionssysteme, Ruhr-Universität Bochum, Universitätsstraße 150, 44801 Bochum, freith@lps.rub.de

<span id="page-0-0"></span><sup>5</sup> Educational Technology Lab (EdTec), DFKI GmbH, Alt-Moabit 91c, 10559 Berlin, carsten.ullrich@dfki.de  $^6$ gefördert durch das BMBF, Kennzeichen 01PD14007E

<span id="page-0-1"></span><sup>7</sup> <http://www.digilernpro.de>

#### 196 Glenn Schütze et al.

## 2 Entwicklung eines Aufnahmewerkzeugs

Ein Ziel des Projekts besteht darin, Arbeitsprozesswissen so zu erheben, dass aus diesen Aufnahmen adaptive Lernszenarien generiert werden können  $[FK15]$  $[FK15]$ . Unter einem Lernszenario verstehen wir eine multimediale Darstellung eines Arbeitsprozesses, unter bewusstem Einsatz didaktisch fundierter Lehrmethoden.

#### 2.1 Aufbau des Systems

Das Aufnahmesystem besteht aus einem Server und einem Tablet, die über ein WLAN miteinander verbunden sind. Für Tätigkeiten, bei denen beide Hände benötigt werden, kann zusätzlich eine Action-Cam verwendet werden. Die tragbaren Geräte haben den Vorteil, dass die Arbeitsprozessaufnahme in den Betriebsablauf integriert werden kann. Der Aufnahmeprozess wird von einer Mitarbeiterin oder einem Mitarbeiter über das Tablet gesteuert. Mit Tablet oder Action-Cam können Fotos oder Videos erstellt werden. Alle Medien werden strukturiert auf einem Server gespeichert. In Abb. [1](#page-1-0) wird das Setting zur Arbeitsprozessaufnahme schematisch dargestellt.

<span id="page-1-0"></span>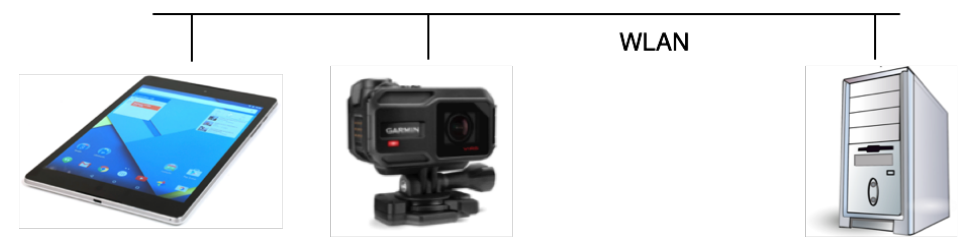

Abb. 1: Aufbau des Systems zur Aufnahme von Arbeitsprozessen

#### 2.2 Modellierung von Arbeitsprozessen

Die Erhebung von Arbeitsprozessen und die nachfolgende Erstellung von Lernszenarien erfordert ein Arbeitsprozessmodell. In der industriellen Produktion sind für die Analyse von Arbeitsprozessen Zeitstudien nach den Methoden Methods-Time Measurement (MTM) [\[BL12\]](#page-5-0) oder REFA [\[Bi05\]](#page-5-1) üblich. Bei beiden Methoden liegt das Ziel nicht in der Erstellung didaktisch fundierter Lernszenarien, sondern in der Erstellung eines Systems vorbestimmter Zeiten zur Ermittlung von Plan- und Vorgabezeiten. MTM legt den Fokus der Modellierung auf die Rückführung jeglicher Bewegungen auf verschiedene Grundbewegungen wie bspw. *hinlangen*, *greifen* usw. und wird besonders in der Planung von Arbeitsprozessen verwendet. Mit REFA werden manuelle Tatigkeiten beobachtet und die ¨ jeweils benötigte Zeit gestoppt. Für die Aufnahme von Arbeitstätigkeiten im laufenden Betrieb wäre die Aufnahme aller manuellen Handlungen, in der durch MTM und REFA geforderten Granularität, zu zeitintensiv.

Aufnahmewerkzeug für die semi-automatische Erstellung von Lernszenarien 197

Im Projekt PLuTO<sup>[8](#page-2-0)</sup>, in dem Arbeitsprozess- und Erfahrungswissen multimedial erhoben wird, so dass es in eine Wissensplattform integriert werden kann, werden Wartungsprozesse an Werkstattmaschinen erhoben und semi-automatisch verschlagwortet. Die aufgenommenen Inhalte und Metadaten werden in einer Ontologie gespeichert [\[Bl15\]](#page-5-2). Hier werden allerdings nicht gesamte Arbeitsprozesse betrachtet, sondern Einzeltätigkeiten im Bereich der Wartung von Maschinen. Im Projekt APPsist<sup>[9](#page-2-1)</sup> werden intelligente Wissensund Assistenzdienste entwickelt, die Beschäftigte in Werkshallen adaptiv bei ihren Arbeitstätigkeiten unterstützen. Ziel ist die Ermöglichung einer breitgefächerten Weiterent-wicklung der Beschäftigten [[Ul15\]](#page-6-2). Für die Erhebung und Modellierung von Arbeitspro-zessen wird bei APPsist BPMN<sup>[10](#page-2-2)</sup> als Prozessbeschreibungssprache verwendet, mit der sich beliebige Arbeitsprozesse modular und wiederverwendbar mit beliebiger Granularität darstellen lassen. BPMN bietet allerdings keine einfache Möglichkeit, Handlungen in eine auslösende und resultierende Situation einzubetten. Diese Einbettung hat jedoch bei der Erstellung von Lernszenarien den Vorteil, dass den Lernenden Feedback angeboten werden kann. So können sie die Ist- bzw. Soll-Situation ihrer Handlung mit der Ist- bzw. Soll-Situation der dargestellten Handlung vergleichen.

<span id="page-2-3"></span>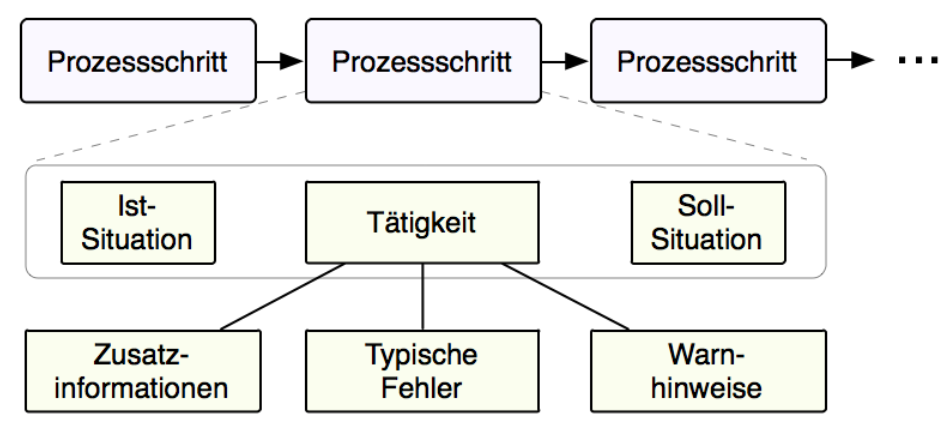

Abb. 2: Arbeitsprozessmodell in DigiLernPro

Als Grundlage zur Erstellung des Modells dienten unterschiedliche Arbeitsprozesse in den Anwendungsbereichen der Projektpartner aus der industriellen Produktion. Dazu gehören bspw. Inbetriebnahmen, Störungsbeseitigungen und Umrüstungen von Maschinen oder das Messen mit Messinstrumenten. Wie in Abb. [2](#page-2-3) dargestellt, besteht jeder dieser Arbeitsprozesse aus einzelnen Arbeitsprozessschritten, die sequentiell nacheinander ausgeführt werden. Ein Arbeitsprozessschritt besteht nicht nur aus einer Tätigkeit, sondern beinhaltet ebenso eine der Tätigkeit vorangehende Ist-Situation (z. B. Auslöser) und eine der Tatigkeit folgende Soll-Situation (z. B. Effekt). Die Beschreibung von Ist- bzw. Soll-Situa- ¨ tionen in Arbeitsprozesschritten bietet den Lernenden bei der späteren Durchführung des Lernszenarios die Möglichkeit, die Effekte ihrer durchgeführten Tätigkeiten mit den Vorgaben zu vergleichen.

<span id="page-2-0"></span><sup>8</sup> <http://www.plutoprojekt.de/index.php/de/>

<span id="page-2-1"></span><sup>9</sup> <http://www.appsist.de/>

<span id="page-2-2"></span><sup>10</sup> <http://www.omg.org/spec/BPMN/>

198 Glenn Schütze et al.

Zu einer Tätigkeit können Warnhinweise, typische Fehler und Zusatzinformationen erhoben werden. Warnhinweise dienen zur Erhebung von Arbeitssicherheitsinformationen, bspw. ein Hinweis auf die Notwendigkeit, eine Arbeitsschutzbrille zu tragen.

Mit der Aufnahme von Zusatzinformationen können Tipps und Tricks aufgenommen oder ein allgemeiner Bezug des Arbeitsprozesses oder des Betriebsmittels zu seinem Kontext hergestellt und dargestellt werden. Das Ziel besteht dabei in der Motivationsförderung in Bezug auf den aktuellen Arbeitsprozess, der Sinnhaftigkeit von Qualitätsansprüchen und der Relevanz der Tätigkeit für das entstehende Produkt.

## 2.3 Mediale Darstellung von Arbeitsprozessen

Das Aufnahmewerkzeug führt auf dem Tablet Mitarbeiterinnen und Mitarbeiter durch die Aufnahme von Arbeitsprozessen. Das Ziel besteht dabei in einer möglichst vollständigen und medial sinnvollen Erhebung anhand von Fotos und Videos bzw. auch textuellen Beschreibungen und der Einbindung von externen Dokumenten.

Ist-Situation, Tatigkeit und Soll-Situation werden nacheinander und multimedial erhoben. ¨ Fotos und Videos können mit einer Action-Cam oder direkt mit dem Tablet aufgezeichnet werden. Textuelle Beschreibungen in Form von Kommentaren können mit Hilfe der im Tablet integrierten Spracheingabe aufgezeichnet werden. Nach Aufnahme eines Fotos kann die Mitarbeiterin bzw. der Mitarbeiter direkt in dem Foto für den Arbeitsschritt relevante Positionen kennzeichnen und kommentieren.

Aus den so erhobenen Daten werden im Nachgang automatisch Lernszenarien generiert, die adaptiv am Vorwissen einer Lernerin oder eines Lerners anknüpfen. Mit diesem Schrittfür-Schritt-Konzept der Aufnahme von Arbeitsprozessen soll die Aufmerksamkeit der aufnehmenden Person so gelenkt werden, dass möglichst keine Schritte vergessen werden.

## 3 Evaluation der Usability

Die Entwicklung des Aufnahmewerkzeugs in DigiLernPro wird von einer formativen Evaluation begleitet, mit deren Hilfe (Verbesserungs-)Vorschlage zur Softwareentwicklung, ¨ organisationalen Integration und Akzeptanz der Technologie formuliert werden. Die Basis des Projekts bildete eine Bestandsaufnahme zur Analyse der Ausgangsbedingungen und der Anforderungen der Praxispartner, um an diese bei der Entwicklung des mediendidaktischen Konzepts, der technologischen Anwendung und der organisationalen Integration anknüpfen zu können. Im Folgenden werden die ersten Schritte der Usability-Evaluation zur Weiterentwicklung des Aufnahmewerkzeugs vorgestellt.

## 3.1 Vorgehensweise

Die in Abschnitt [3.2](#page-4-0) beschriebenen Ergebnisse basieren auf zwei Evaluationen: Einem Expertenreview [\[SB11\]](#page-6-3) hinsichtlich Software-Ergonomie und Barrierefreiheit (basierend Aufnahmewerkzeug für die semi-automatische Erstellung von Lernszenarien 199

auf der DIN EN ISO 9241-110 [\[DI08\]](#page-6-4) sowie der BITV 2.0 [\[BI11\]](#page-5-3)), um grundlegende Probleme zu identifizieren, sowie zwei Workshops einschließlich Nutzertests [\[SB11\]](#page-6-3), um die Sicht der realen Benutzerinnen und Benutzer zu erheben. Die im Expertenreview festgestellten Probleme wurden kategorisiert, hinsichtlich ihres Schweregrades bewertet und vor der Durchführung der Nutzertests im Aufnahmewerkzeug behoben. In den Nutzertests wurden den Testpersonen Arbeitsaufgaben gestellt, die sie an ihrem Arbeitsplatz durchführten. Sie planten die Erhebung von Arbeitsprozessen und nahmen diese mit dem Aufnahmewerkzeug auf. Hierbei wurden sie von den Testleiterinnen und Testleitern beobachtet, wobei zusätzlich die Think-Aloud-Methode  $[SB11]$  $[SB11]$  verwendet wurde. Zu Auswertungszwecken wurde die Interaktion mit dem Aufnahmewerkzeug mittels einer Screenrecording-Software und einer Videokamera aufgenommen.

## <span id="page-4-0"></span>3.2 Erste Evaluationsergebnisse

Die Ergebnisse des Expertenreviews und der Nutzertests umfassen Aspekte der Bedienbarkeit bzw. Usability des Aufnahmewerkzeugs, der didaktischen Konzeptionierung sowie der organisationellen Einbettung. Bemängelt wurden z. B. die fehlende Abbruchmöglichkeit bestimmter Vorgänge, wie das Erstellen eines Kommentars, oder fehlende Funktionen hinter Interaktionselementen. Zudem gab es Probleme bzgl. der Verstandlichkeit und ¨ Erwartungskonformitat der Bedienung. Texte konnten nach dem Speichern nicht editiert ¨ werden. Teils war nicht ersichtlich, wozu Interaktionselemente genutzt werden können (z. B. durch unklare Symbolik) oder dass sie generell vorhanden sind. So wurde z. B. der Logout-Button nicht gesehen bzw. nicht als wichtig erachtet. Auch die Möglichkeit der Spracheingabe zum Hinzufügen von Text war nicht sofort ersichtlich.

Der Aufbau des Systems bedarf einer Anpassung an die Rahmenbedingungen der Arbeitsumgebung, vor allem um mögliche Unfallquellen (z. B. durch Kabelverbindungen zwischen den einzelnen Elementen) und den Umgebungslärm so weit wie möglich zu reduzieren. Letzterer hatte deutlichen Einfluss auf die Qualität der aufgenommenen Audioinhalte und die Spracherkennung. Insgesamt wurde die Notwendigkeit eines didaktischen Konzepts deutlich. Ein solches Konzept wird im Projektkontext ebenfalls erarbeitet, konnte aufgrund der parallelen Entwicklung der Software bislang jedoch noch nicht in diese integriert werden. Es wurde ersichtlich, dass ein didaktisches Konzept auch Hinweise zur angemessenen Visualisierung von Arbeitsschritten enthalten sollte. In einem Test wurden ausschließlich Videos eingesetzt, da diese laut Testperson anschaulicher seien. Ein Review zeigte, dass die Arbeitsschritte anhand dieser Videos nicht nachvollzogen werden konnten. Der Einsatz der Kamera wurde von Scheu begleitet, insbesondere, wenn diese idealerweise auf dem Kopf zu tragen war. Obwohl für die Visualisierung der Arbeitsschritte beide Hände benötigt wurden, wurden eher verwackelte Aufnahmen in Kauf genommen, als die Kamera auf den Kopf zu setzen. Bei der Abgrenzung der Arbeitsschritte in Ist-Situation, Tätigkeit und Soll-Situation konnten Unsicherheiten beobachtet werden, da nicht immer klar wurde, welche Informationen den einzelnen Phasen zuzuordnen waren. Es ist zu überlegen, wie die Prozessorientierung bei der Aufnahme stärker fokussiert und unterstützt werden kann.

#### 200 Glenn Schütze et al.

## 4 Fazit und Ausblick

Die rein technisch orientierte Implementierung und die darauf aufbauende Evaluation sind für die ganzheitliche Implementierung eines solchen Systems nicht allein ausschlaggebend. Vielmehr muss dies mit einem Konzept zur organisationalen Integration einhergehen. Die organisationale Integration beschäftigt sich mit der Einführung des entwickelten Lernsystems in den Arbeitsalltag der beteiligten Industriepartner, um ein arbeitsplatzintegriertes Lernen zu ermöglichen. Hierzu müssen unterschiedliche Rahmenbedingungen analysiert und konzeptionalisiert werden.

Es hat sich gezeigt, dass eine große Herausforderung fur Produktionsbetriebe das Schaffen ¨ von Freiräumen für die Erstellung von Lerninhalten darstellt. Es sind geeignete Konzepte zu entwickeln, die eine Beteiligung der Mitarbeiterinnen und Mitarbeiter ermöglichen. Aber auch die Aspekte der Einbeziehung des Betriebsrats, die Beachtung der Interessen der Mitarbeiterinnen und Mitarbeiter, die Berücksichtigung von Arbeitssicherheitsaspekten sowie die Qualitätssicherung der aufgenommenen Lernszenarien sind einige der fokussierten Themenbereiche.

Gleichzeitig ist es neben der organisationalen Integration unabdingbar, das bestehende System ständig weiter zu entwickeln und zu evaluieren. Die Evaluation ist somit noch nicht abgeschlossen. Die bisherige Evaluation hat gezeigt, dass das Aufnahmewerkzeug geeignet ist, um Arbeitsprozesse aufzuzeichnen, aber auch, dass die Entwicklung eines intuitiv zu bedienenden Aufnahmewerkzeugs voraussetzungsreich ist und dass die Nutzerinnen und Nutzer Unterstützung bei der Erhebung der einzelnen Schritte benötigen.

Bei der Aufnahme von Arbeitsprozessen muss nicht nur auf Vollständigkeit und Granularitat der Darstellungen geachtet werden, die Aufnahme muss ebenso einem didakti- ¨ schen Konzept folgen, da mit DigiLernPro nicht das Ziel verfolgt wird, ein Assistenzsystem, sondern ein Lernsystem zu entwickeln, das am Vorwissen der Anwenderin oder des Anwenders anknüpft. Dieses didaktische Konzept stellt eine große Herausforderung für das Projekt dar und wird in den nächsten Monaten stark fokussiert. Eng damit verbunden ist die Entwicklung des Wiedergabewerkzeugs, mit dessen Hilfe die Lernenden die aus den erhobenen Arbeitsprozessen generierten Lernszenarien nutzen können. Hier wird zu überprüfen sein, ob die aufgenommenen Arbeitsprozesse als Lernszenarien verwendet werden können.

## Literaturverzeichnis

- <span id="page-5-1"></span>[Bi05] Binner, H. F.: Handbuch der prozessorientierten Arbeitsorganisation. Methoden und Werkzeuge zur Umsetzung. Hanser Verlag, 2005.
- <span id="page-5-3"></span>[BI11] BITV 2.0. Barrierefreie-Informationstechnik-Verordnung, 2011.
- <span id="page-5-0"></span>[BL12] Bokranz, R.; Landau, K.: Handbuch Industrial Engineering. Produktivitätsmanagement mit MTM. Band 1: Konzept. Schäffer Poeschel, 2012.
- <span id="page-5-2"></span>[Bl15] Blümling, S; Reithinger, N.: PLuTO - Portable Lern- und Wissensplattform zum Transfer episodischen Wissens in Organisationen. Proceedings of DeLFI Workshops 2015, S. 10–18, 2015.

Aufnahmewerkzeug für die semi-automatische Erstellung von Lernszenarien 201

- <span id="page-6-4"></span>[DI08] DIN EN ISO 9241-110. Ergonomie der Mensch-System-Interaktion – Teil 110: Grundsätze der Dialoggestaltung, 2008.
- <span id="page-6-1"></span>[FK15] Freith, S.; Schütze, G.; Ullrich C.; Welling S.; Kreimeier D.; Kuhlenkötter, B.: Digitale Lernszenarien zur ganzheitlichen Unterstützung von Mitarbeitern im Arbeitsalltag. Proceedings of DeLFI Workshops 2015, S. 79–87, 2015.
- <span id="page-6-0"></span>[Gr09] Grantz, T.; Schulte, S.; Spöttl G.: Lernen im Arbeitsprozess oder: Wie werden Kernarbeitsprozesse (berufspädagogisch legitimiert) didaktisch aufbereitet? In: bwp Berufs- und Wirtschaftspädagogik – online. Ausgabe 17. Karin Büchter, Martin Fischer, Franz Gramlinger, H.-Hugo Kremer und Tade Tramm, S. 1–18, 2009.
- <span id="page-6-3"></span>[SB11] Sarodnick, F.; Brau, H.: Methoden der Usability Evaluation. Wissenschaftliche Grundlagen und praktische Anwendung,. Hans Huber, 2011.
- <span id="page-6-2"></span>[Ul15] Ullrich, Carsten; Aust, Matthias; Blach, Roland; Dietrich, Michael; Igel, Christoph; Kreggenfeld, Niklas; Kahl, Denise; Prinz, Christopher; Schwantzer, Simon: Assistenz- und Wissensdienste für den Shopfloor. In: Proceedings of DeLFI Workshops 2015. CEUR Workshop Proceedings. CEUR-WS.org, S. 47–55, 2015.